# МИНИСТЕРСТВО СЕЛЬСКОГО ХОЗЯЙСТВА РОССИЙСКОЙ ФЕДЕРАЦИИ

Федеральное государственное бюджетное образовательное учреждение высшего образования «Кузбасская государственная сельскохозяйственная академия» кафедра Агроинженерии

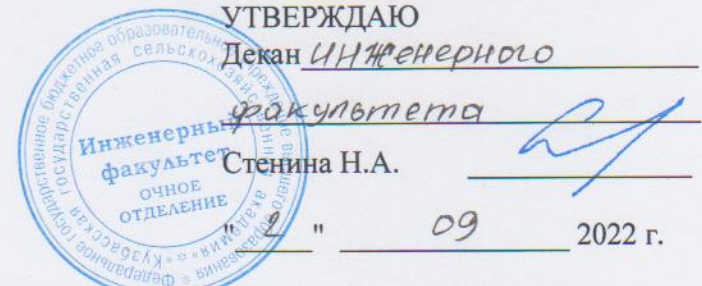

рабочая программа дисциплины (модуля)

 $51. B. O1$ 

# Системы автоматизированного проектирования

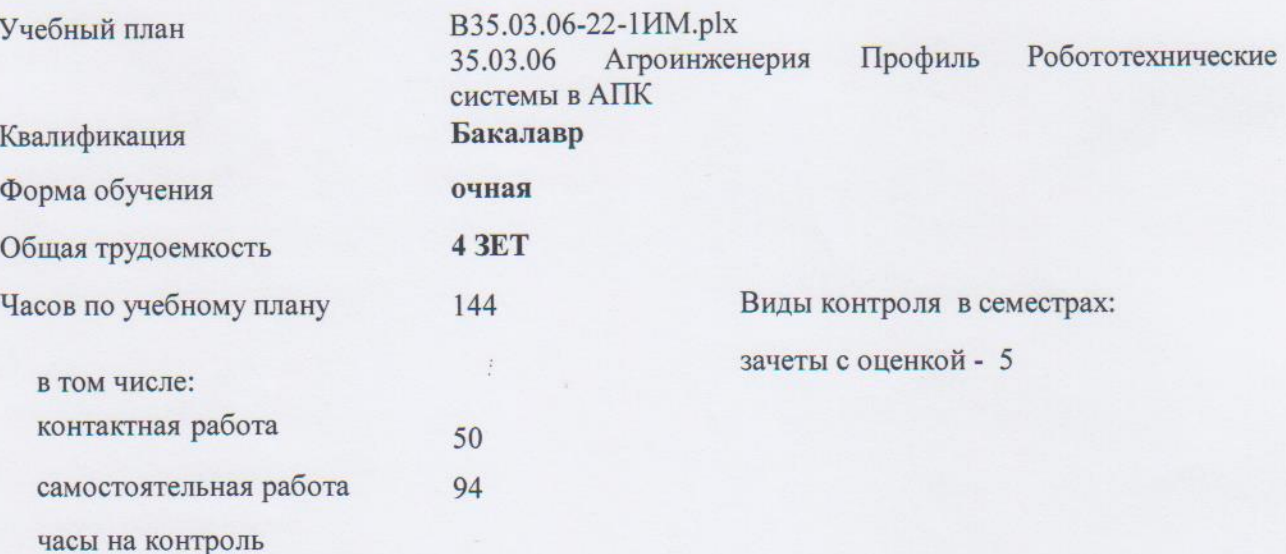

#### Распределение часов дисциплины по семестрам

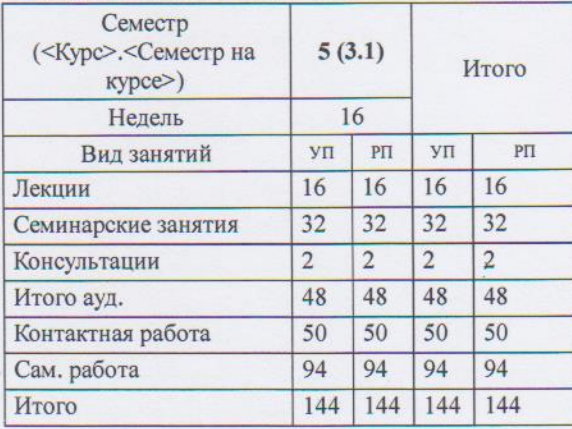

**YTE B35.03.06-22-HIM.plx** 

Программу составил(и):

канд. техн. наук, доц., Попов Д.М.  $\sqrt{$ 

Рабочая программа дисциплины Системы автоматизированного проектирования

разработана в соответствии с требованиями ФГОС ВО:

Федеральный государственный образовательный стандарт высшего образования - бакалавриат по направлению подготовки 35.03.06 Агроинженерия (приказ Минобрнауки России от 23.08.2017 г. № 813)

составлена на основании учебного плана: 35.03.06 Агроинженерия Профиль Робототехнические системы в АПК утвержденного учёным советом вуза от 30.05.2022 протокол № 9.

Рабочая программа одобрена на заседании кафедры агроинженерии

Протокол №1 от 1 сентября 2022 г. Срок действия программы: 2022-2026 уч.г. Зав. кафедрой (АСС) Санкина Ольга Владимировна

Рабочая программа одобрена и утверждена методической комиссией неголегодного факультета Протокол № 1 от Од 03 do 22 г.

Председатель методической комиссии (Седь

отр. 3

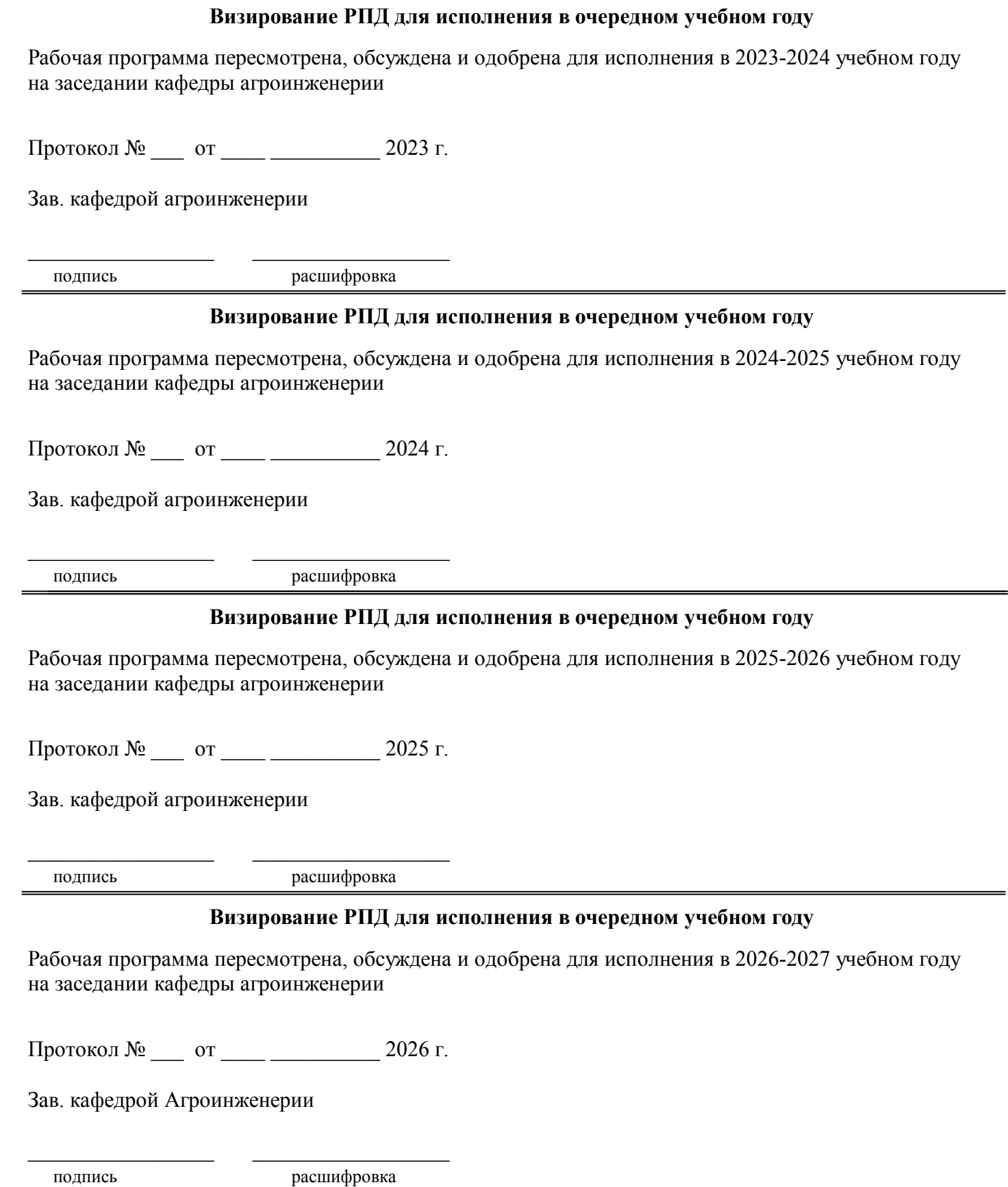

# **1. ЦЕЛЬ И ЗАДАЧИ ОСВОЕНИЯ ДИСЦИПЛИНЫ**

## Цель дисциплины сформировать у студента систему знаний, умений и профессиональных навыков в области применения систем автоматизированного проектирования (САПР) технических средств агропромышленного комплекса, необходимых для последующей профессиональной подготовки специалиста, способного к эффективному решению практических задач агропромышленного комплекса.

### Задачи дисциплины:

овладеть теоретическими основами и практическими методами применения прикладных программ проектноконструкторских расчетов узлов, агрегатов и систем технических средств АПК.

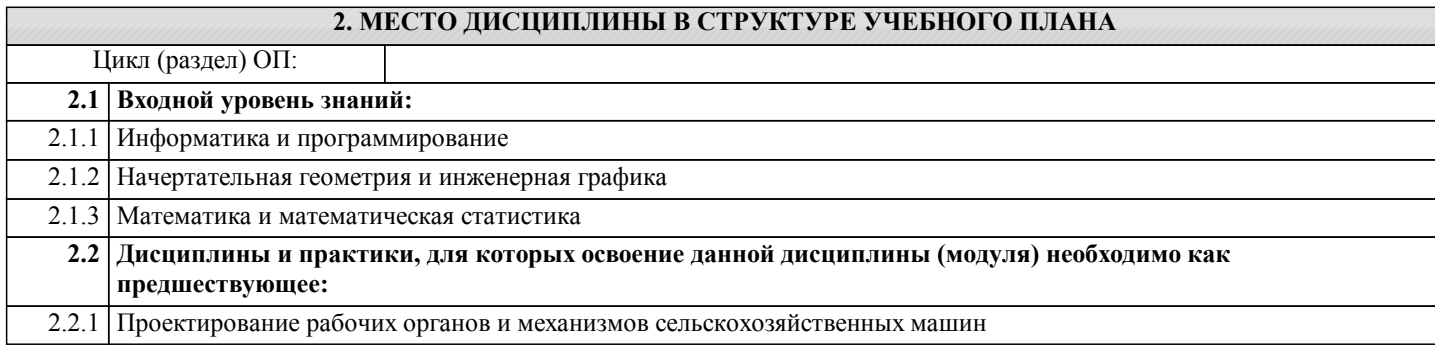

# **3. КОМПЕТЕНЦИИ ОБУЧАЮЩЕГОСЯ, ФОРМИРУЕМЫЕ В РЕЗУЛЬТАТЕ ОСВОЕНИЯ ДИСЦИПЛИНЫ (МОДУЛЯ) ПК-5.1: Способен организовывать проектирование эффективных технических средств Знать:** Уровень 1 способы проектирования эффективных технических средств **Уметь:** Уровень 1 проектировать эффективные технические средства **Владеть:** Уровень 1 навыками организации проектирования эффективных технических средств

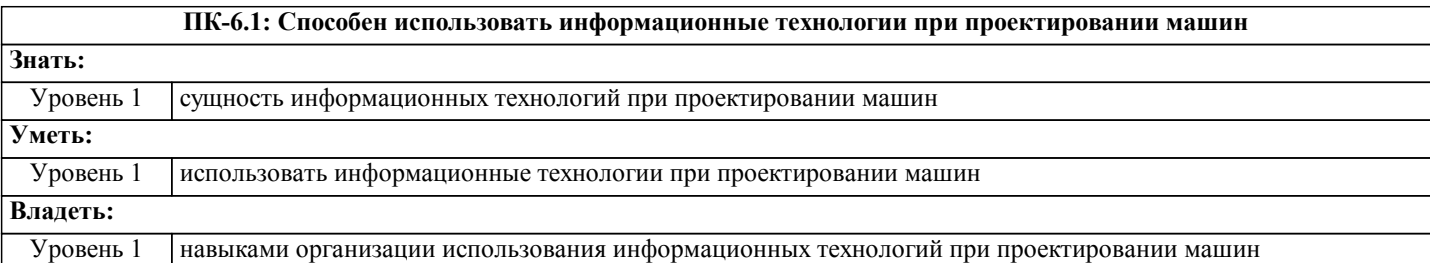

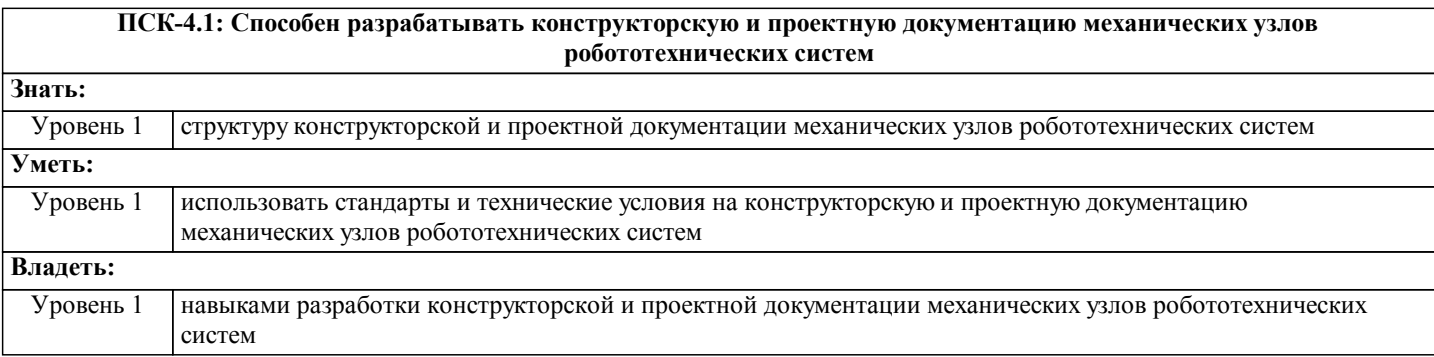

#### **В результате освоения дисциплины обучающийся должен**

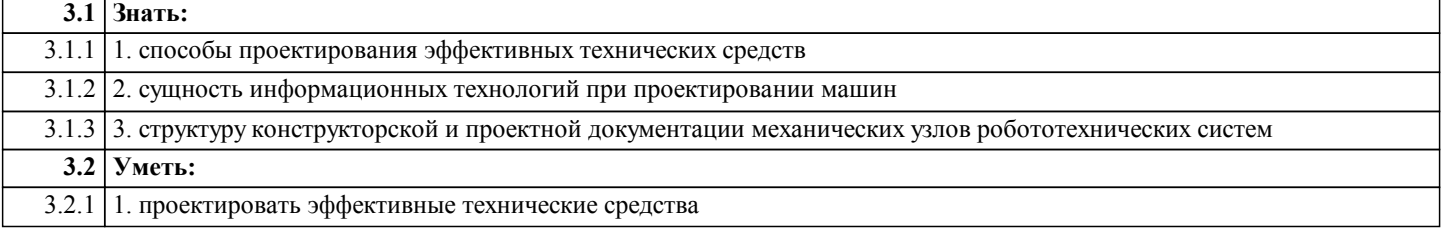

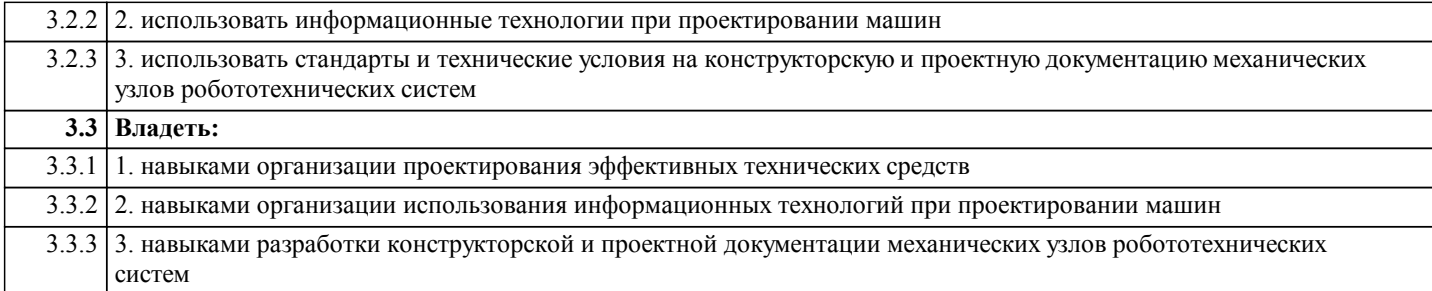

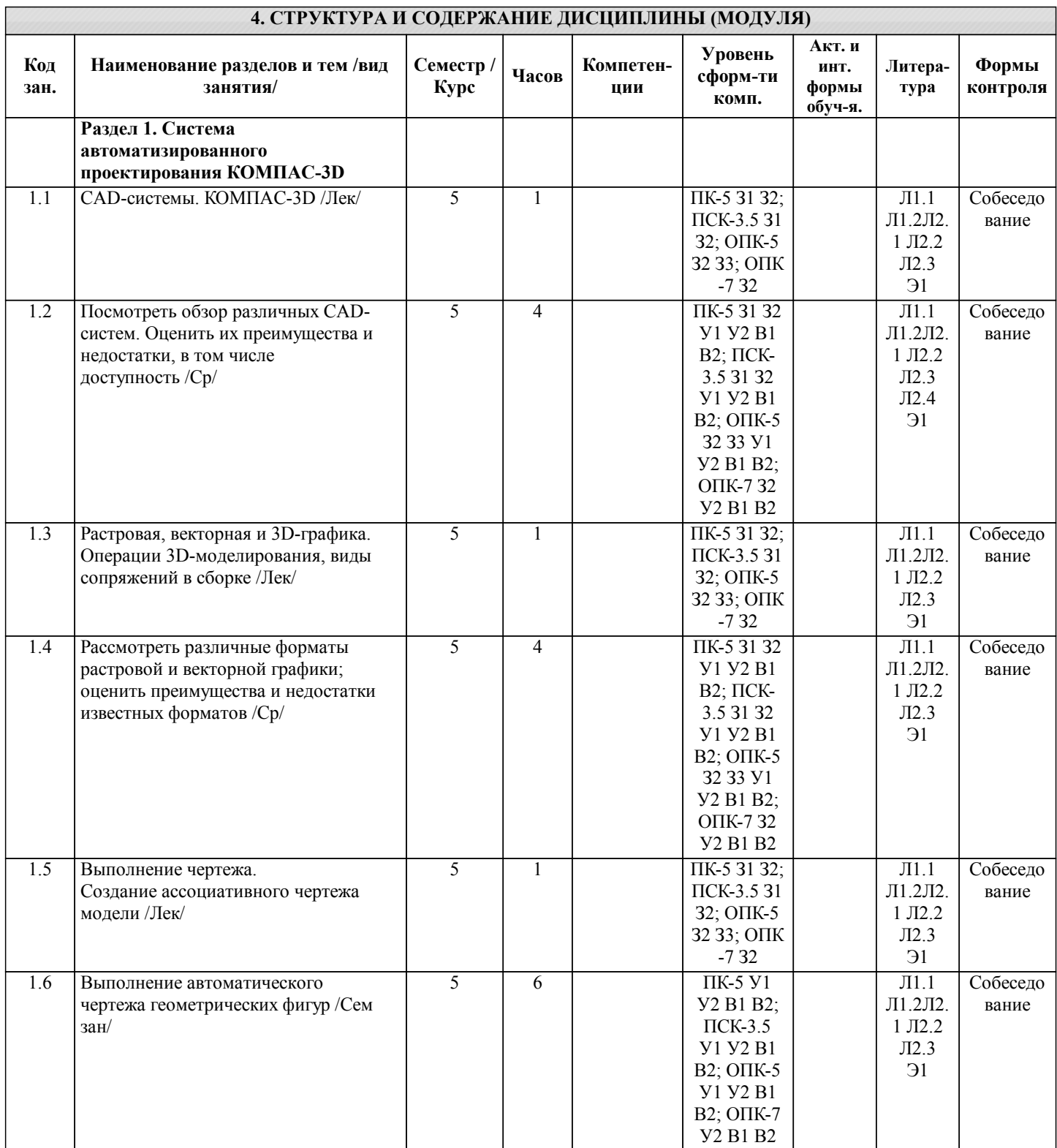

 $1.10$ 

 $1.12$ 

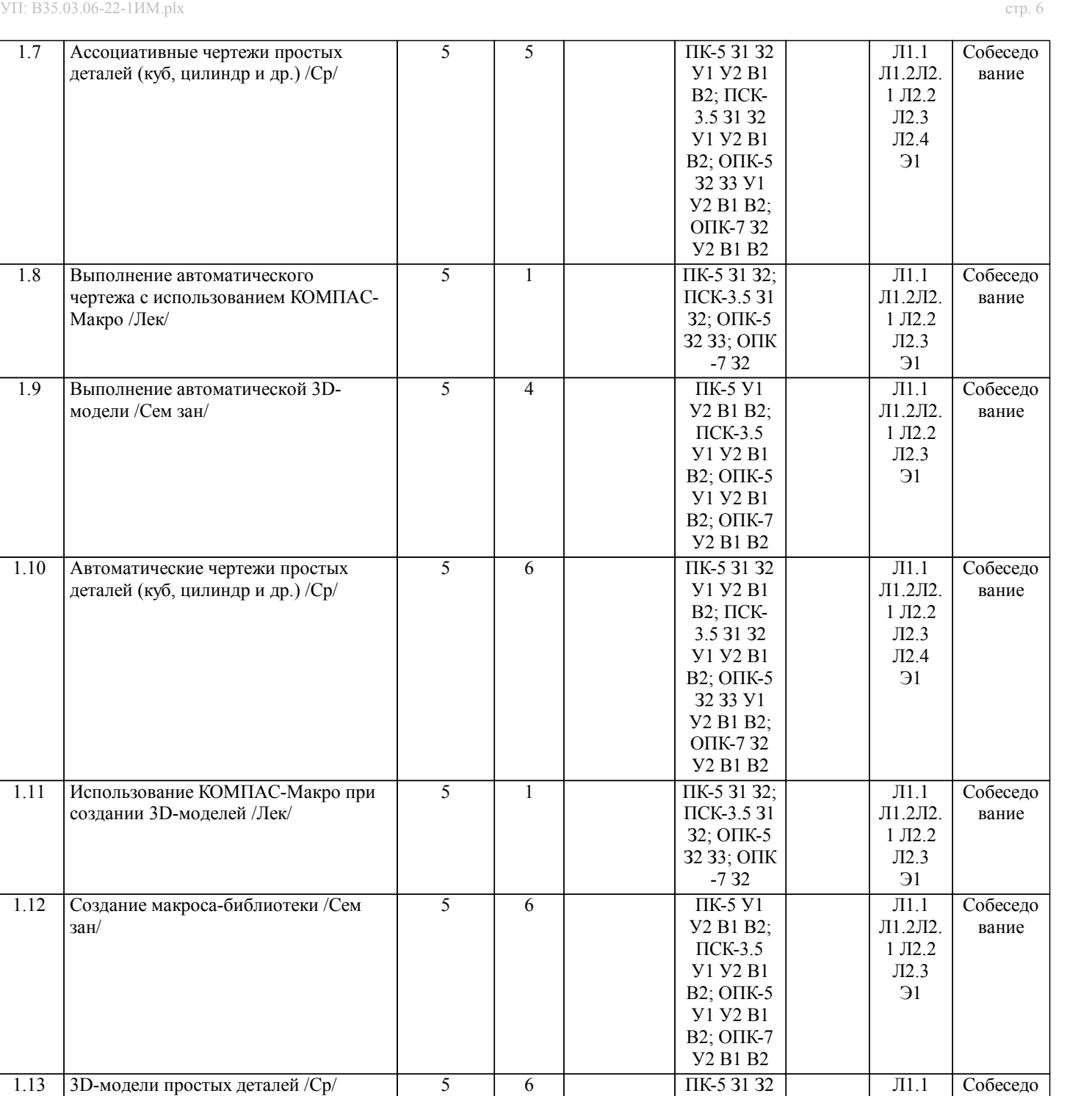

1.14 Библиотеки Python /Лек/ 5 1 ПК-5 31 32; Л1.1

5

Л1.2Л2. 1 Л2.2 Л2.3 Э1

Л1.2Л2. 1 Л2.2 Л2.3 Э1

вание

вание

6 | ПК-5 31 32 | Л1.1 | Собеседо

1 | ПК-5 31 32; | Л1.1 | Собеседо

У1 У2 В1 В2; ПСК-3.5 З1 З2 У1 У2 В1 В2; ОПК-5 З2 З3 У1 У2 В1 В2; ОПК-7 З2 У2 В1 В2

ПСК-3.5 З1 З2; ОПК-5 З2 З3; ОПК -7 З2

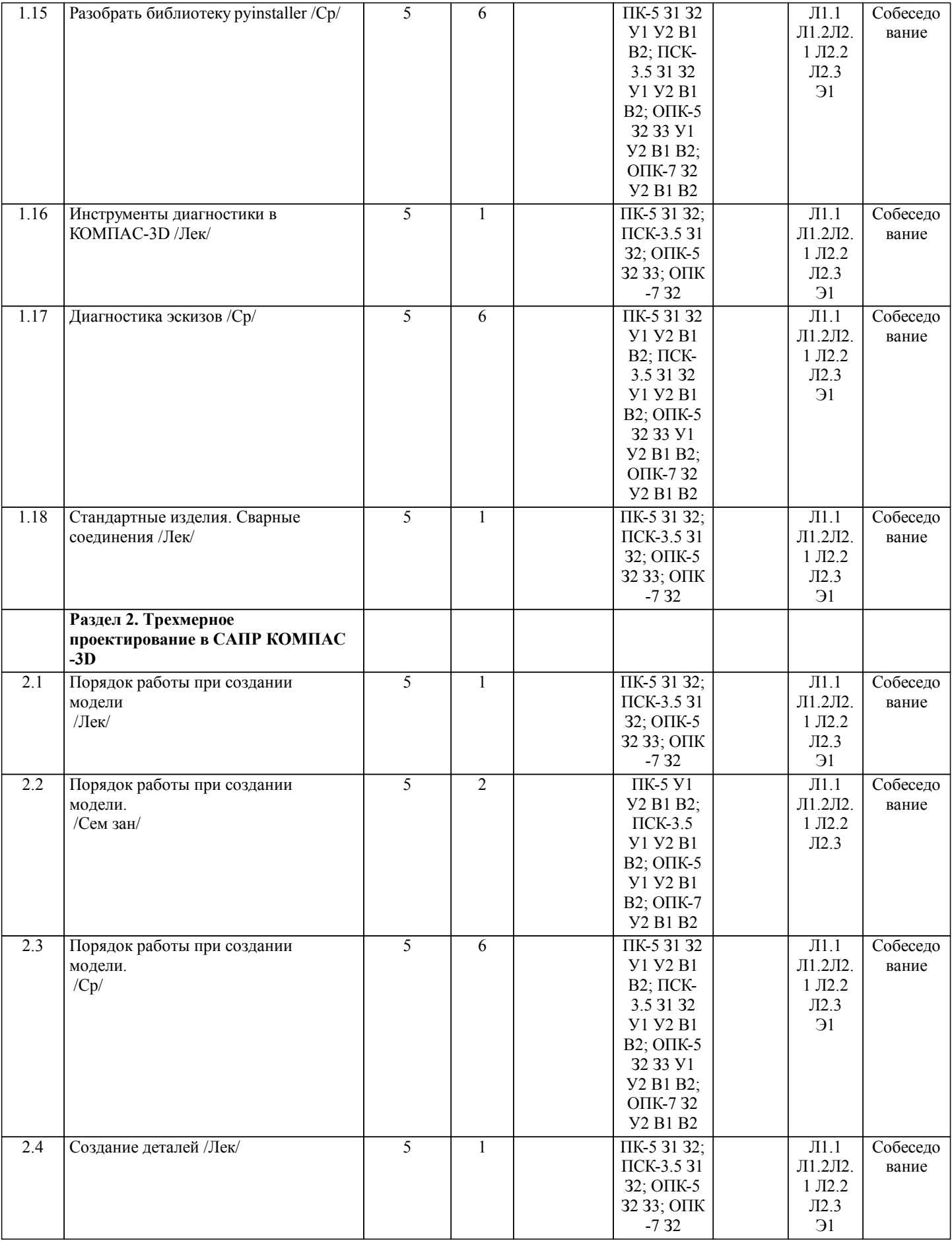

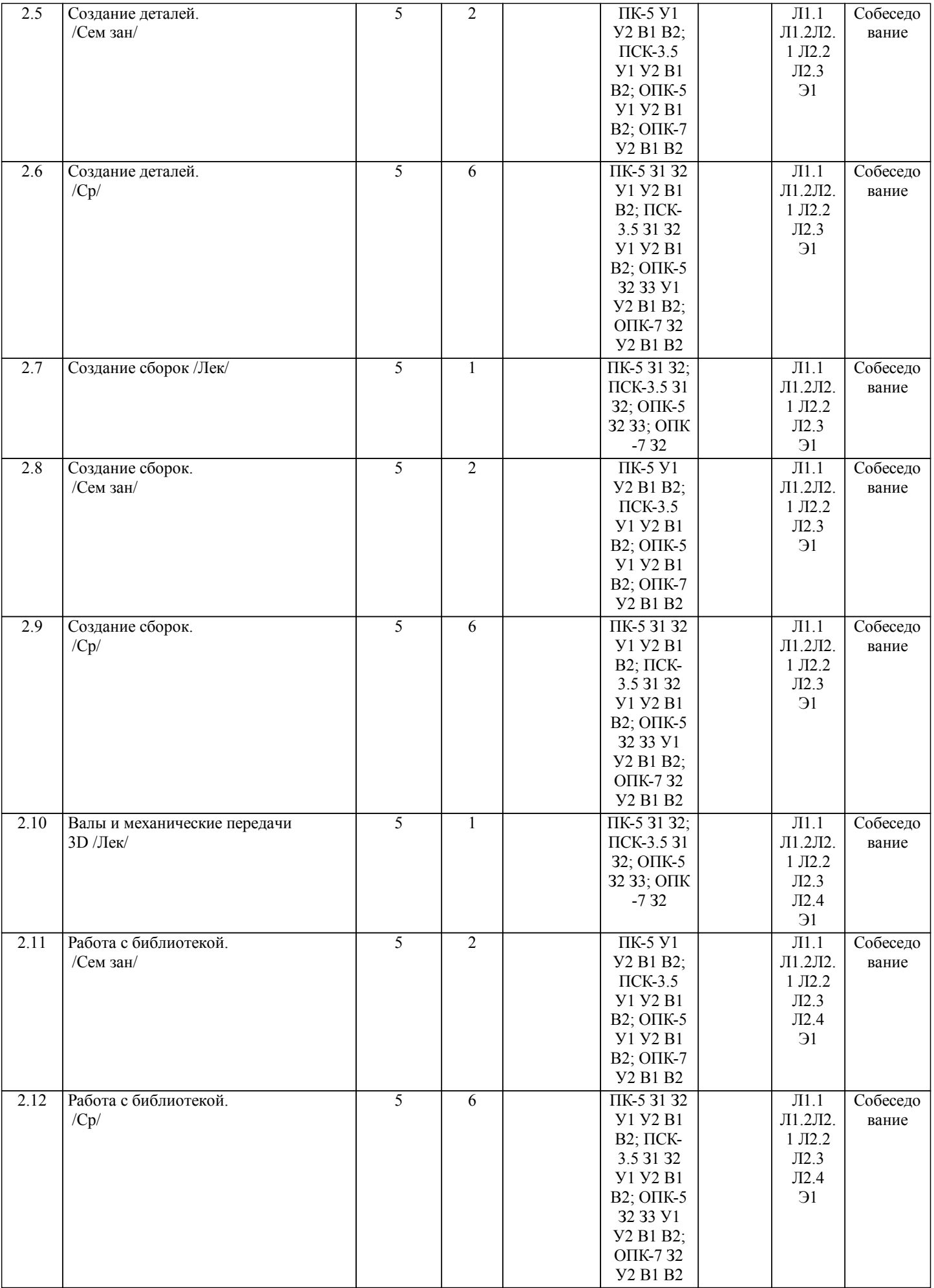

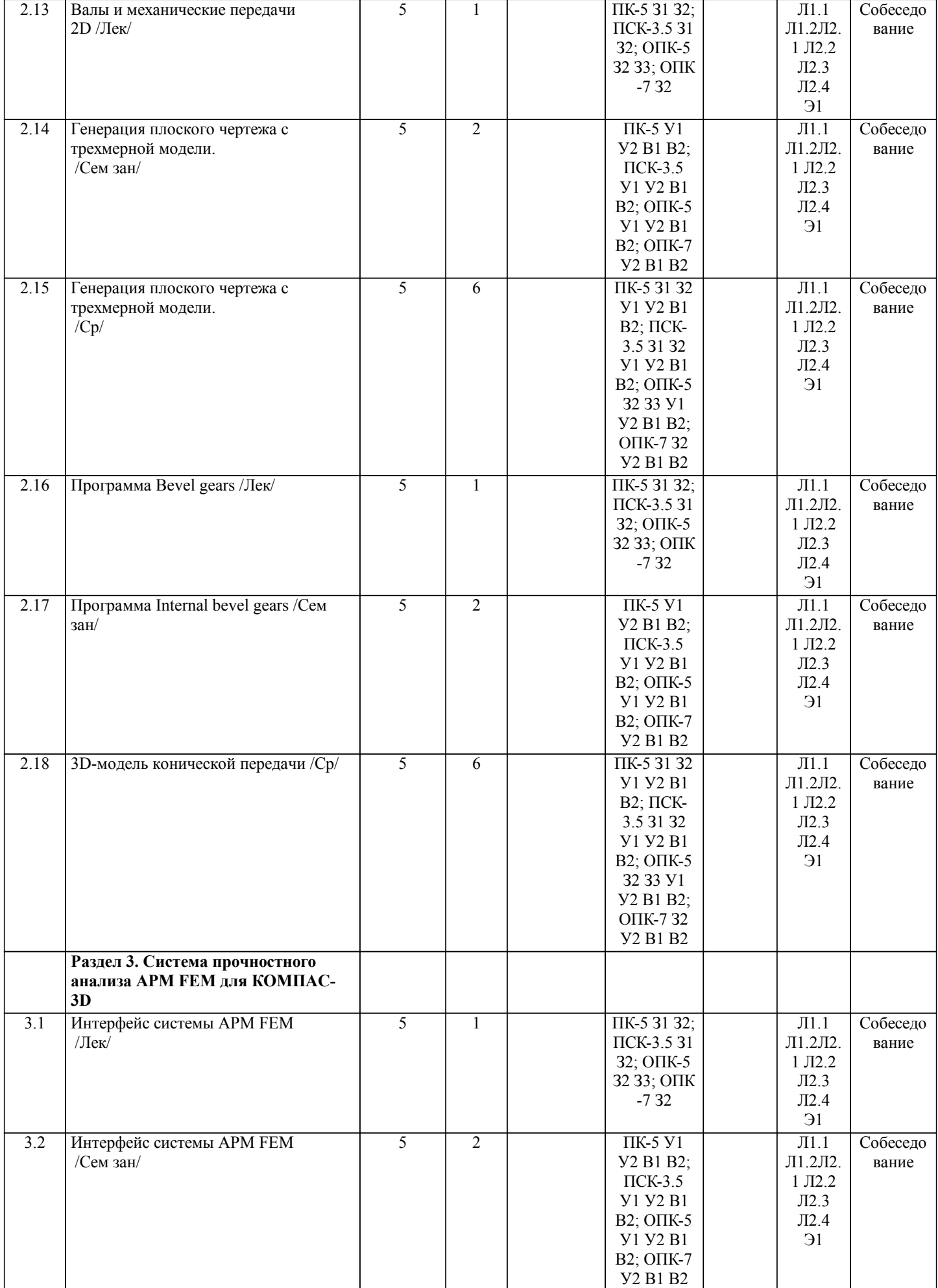

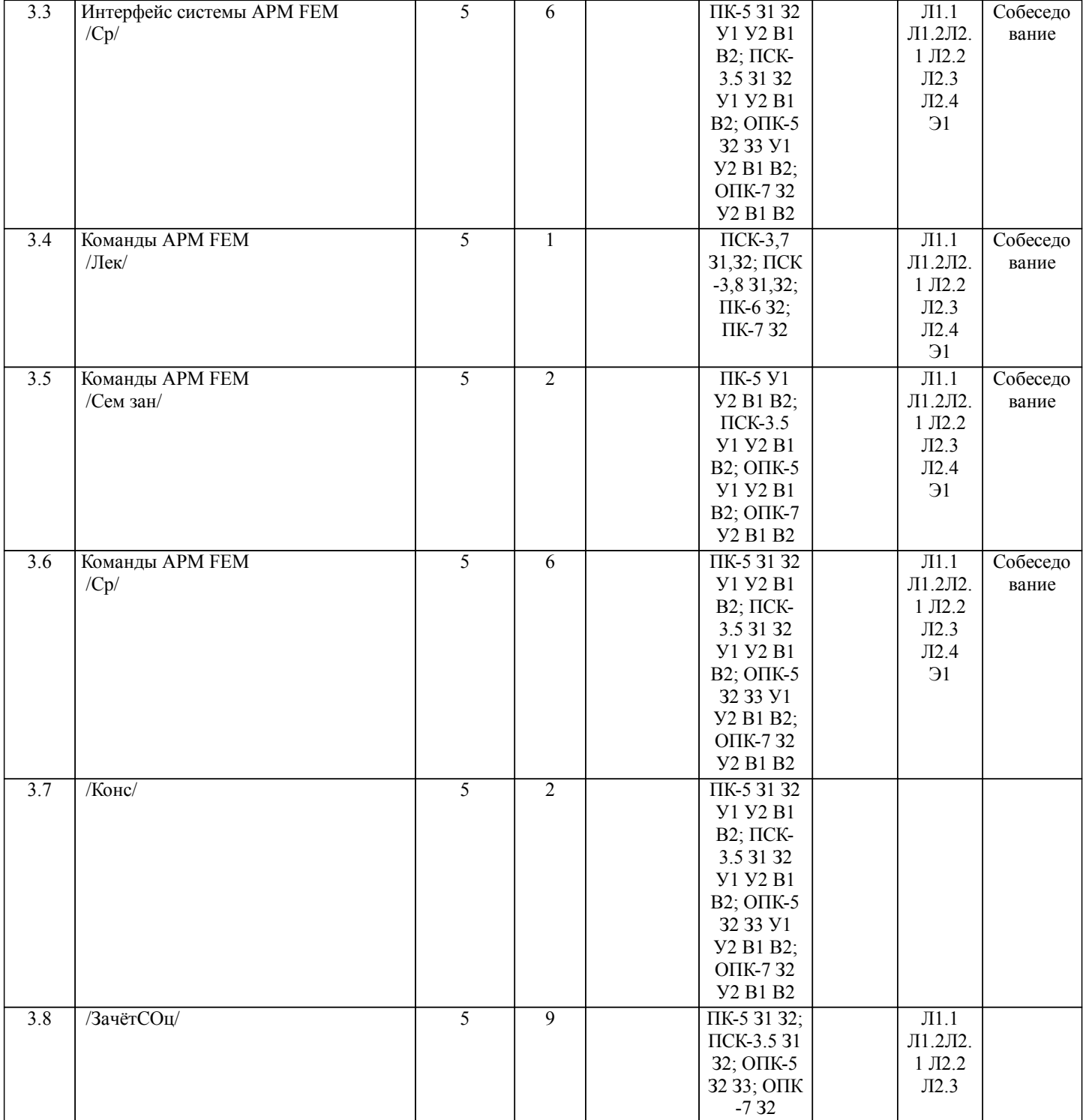

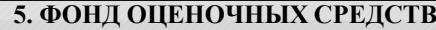

Вопросы к собеседованию Раздел 1 Система автоматизированного проектирования КОМПАС-3D 1. Какие CAD-системы вы знаете?<br>2. Какие локументы и файлы може 2. Какие документы и файлы можно создавать с помощью КОМПАС-3D?<br>3 Чем чертеж отличается от фрагмента? 3. Чем чертеж отличается от фрагмента?<br>4 Какие элементы окна КОМПАС-3D вы 4. Какие элементы окна КОМПАС-3D вы знаете?<br>5. Какие разлелы панели инструментов КОМПАС 5. Какие разделы панели инструментов КОМПАС-3D вы знаете? 6. Какие инструменты КОМПАС-3D из Геометрии вы знаете?<br>7. Зачем нужны привязки и как ими управлять? 7. Зачем нужны привязки и как ими управлять?<br>8. Что прелставляет собой растровая графика? 8. Что представляет собой растровая графика?<br>9. Что прелставляет собой векторная графика? 9. Что представляет собой векторная графика?<br>10. Что прелставляет собой 3D-графика? 10. Что представляет собой 3D-графика?<br>11. Какие инструменты используются пр 11. Какие инструменты используются при 3D-моделировании в КОМПАС-3D? Как при 3D-моделировании выполняются конструктивные элементы детали?

13. Какие сопряжения для создания сборок вы знаете? 14. Какими способами можно выполнить чертеж изделия в КОМПАС-3D? 15. Опишите этапы непосредственного создания чертежа. 16. Для чего необходимо использовать вставку нового вида? 17. Опишите этапы создания ассоциативного чертежа. 18. Как при создании ассоциативного чертежа изменить масштаб? 19. В чем заключаются преимущества и недостатки ассоциативного и непосредственного выполнения чертежа?<br>20 Опишите процесс автоматического создания чертежа 20. Опишите процесс автоматического создания чертежа.<br>21. Что необхолимо прописывать в макросах? 21. Что необходимо прописывать в макросах?<br>22. Каким образом могут быть записаны кома 22. Каким образом могут быть записаны команды редактирования в коде?<br>23 Какие команды КОМПАС не могут быть выподнены в системе КОМП. 23. Какие команды КОМПАС не могут быть выполнены в системе КОМПАС-Макро?<br>24 Опишите процесс автоматического создания модели 24. Опишите процесс автоматического создания модели.<br>25. Как в макросе основных 3D-операций осуществляется 25. Как в макросе основных 3D-операций осуществляется выбор эскиза?<br>26. Как в макросе основных 3D-операций залается внешний вил? 26. Как в макросе основных 3D-операций задается внешний вид?<br>27. Как в макросе 3D-операций врашения залается ось? 27. Как в макросе 3D-операций вращения задается ось?<br>28. Как в макросе кинематических операций залается ти 28. Как в макросе кинематических операций задается траектория? 29. Какую роль играет библиотека pywin32?<br>30. Как установить библиотеку pywin32? 30. Как установить библиотеку pywin32? 31. Для чего нужен модуль math?<br>32. Как пользоваться модулем агга 32. Как пользоваться модулем array?<br>33. Как пользоваться библиотекой tk 33. Как пользоваться библиотекой tkinter?<br>34. Как пользоваться библиотекой pyinstal 34. Как пользоваться библиотекой pyinstaller?<br>35. Где в КОМПАС-3D находятся инстументь Где в КОМПАС-3D находятся инстументы диагностики эскиза? 36. Для чего нужны инстурменты диагностики эскиза? 37. Как проверить замкнутость контуров эскиза? 38. Как проверить замкнутость контуров эскиза при наличии нескольких стилей? 39. Где в КОМПАС-3D находятся стандартные изделия? 40. Как вставить в чертеж гайку?<br>41 Как вставить в чертеж швелле 41. Как вставить в чертеж швеллер?<br>42 Как получить 3D-молель гайки? 42. Как получить 3D-модель гайки?<br>43 Как получить 3D-молель швелле 43. Как получить 3D-модель швеллера?<br>44 – Гле в КОМПАС-3D находятся сварь 44. Где в КОМПАС-3D находятся сварные соединения?<br>45 — Как обозначение сварного шва перенести из 3D-мол Как обозначение сварного шва перенести из 3D-модели на чертеж? Раздел 2 Трехмерное проектирование в САПР КОМПАС-3D 1. Как выбрать материал из библиотеки?<br>2. Назовите команду для создания файла 2. Назовите команду для создания файла сборки.<br>3. Как в сборку добавить компонент из файла. 3. Как в сборку добавить компонент из файла. 4. Что понимают под термином сопряжение компонентов?<br>5. Как создать стандартные виды на чертеже? 5. Как создать стандартные виды на чертеже?<br>6. Как погасить вид? 6. Как погасить вид?<br>7. Как удалить рамку 7. Как удалить рамку погашенного вида?<br>8. Как отключить проекционную связь ме 8. Как отключить проекционную связь между видами?<br>9 Лля чего служит команла Соосность на инструмента 9. Для чего служит команда Соосность на инструментальной панели Сопряжения?<br>10. Как созлать объект спецификации? Как создать объект спецификации? 11. Как добавить стандартные изделия в сборку? 12. Назовите два способа включения компонентов в сборку в системе КОМПАС-3D. 13. На какой панели расположены команды, позволяющие выровнять точки по горизонтали и вертикали.<br>14. Как отрелактировать компонент в окне? Как отредактировать компонент в окне? 15. Какой массив называется массивом-образцом? 16. Как отключить информационный размер? 17. На какой панели расположены команды, позволяющие моделировать детали, изготавливаемые из листового материала. 18. Как задать параметры для всех новых листовых деталей? 19. Как выполнить сгиб по ребру? 20. Как выполнить сгиб по линии?<br>21 Как выполнить разгибание сгиб 21. Как выполнить разгибание сгибов?<br>22. Как слвинуть изображение использ 22. Как сдвинуть изображение, используя клавиатуру и колесико мышки? 23. Какая команда используется для создания тела вращения? 24. Что такое кинематическая операция?<br>25. Какое необхолимо условие лля выпо. 25. Какое необходимо условие для выполнения кинематической операции? 26. Какие способы построения массивов доступны в КОМПАС-3D?<br>27. Пля чего нужна опция геометрический массив? 27. Для чего нужна опция геометрический массив?<br>28. Этапы созлания молели операцией вращения. 28. Этапы создания модели операцией вращения.<br>29. Пребования к эскизам, построенным лля опер 29. Требования к эскизам, построенным для операции вращения.<br>30. Трехмерное моделирование в среде «Компас-3D». Построение 30. Трехмерное моделирование в среде «Компас-3D». Построение трехмерных моделей деталей – тел вращения. 31. Трехмерное моделирование в среде «Компас - 3D». Построение трехмерных моделей деталей, не являющихся

телами вращения. Раздел 3 Система прочностного анализа APM FEM для КОМПАС-3D

1. Для чего нужно приложение АРМ – FЕМ? 2. Как активировать АРМ – FЕМ? 3. Что такое метод конечных элементов? 4. Какова последовательность расчета консольной балки? 5. Зависит ли точность расчетов от густоты сетки? 6. Можно ли определить массу модели используя АРМ – FЕМ? 7. Как сохранить отчет?<br>8. Как определить напря 8. Как определить напряжение в точке?<br>9 Что булет если изменить "глубину пг 9. Что будет если изменить "глубину просмотра"? 10. Можно ли производить расчеты в АРМ – FЕМ для шнеков, эксцентриковых валов, резцов и т.д.? Вопросы к экзамену 1. Общие сведения о САПР. Цели и функции САПР. 2. Что такое проектирование. Взаимосвязь САПР и проектирования? 3. Основная функция САПР. 4. Основная цель создания САПР<br>5. Чем обеспечивается эффективн 5. Чем обеспечивается эффективность применения САПР? (возможности САПР).<br>6. Подходы к проектированию на основе компьютерных технологий. 6. Подходы к проектированию на основе компьютерных технологий. 7. Первый подход к проектированию на основе компьютерных технологий.<br>8. Второй подход к проектированию на основе компьютерных технологий. 8. Второй подход к проектированию на основе компьютерных технологий. 9. Технология CALS. PLM/PDM<br>10. Классификация САПР. 10. Классификация САПР.<br>11. Классификация САПР 11. Классификация САПР в англоязычной терминологии.<br>12. Классификация САПР по отраслевому назначению. Классификация САПР по отраслевому назначению. 13. Различие САПР или подсистемы САПР, которые обеспечивают различные аспекты проектирования по целевому назначению. 14. Состав и структура САПР. 15. Программно-методический комплекс. 16. Программно-технический комплекс. 17. Программное обеспечение САПР.<br>18. Пребования к компонентам програ 18. Требования к компонентам программного обеспечения.<br>19 Информационное обеспечение САПР 19. Информационное обеспечение САПР. 20. Требования к компонентам информационного обеспечения<br>21 Метолическое обеспечение САПР 21. Методическое обеспечение САПР.<br>22. Пребования к компонентам методи 22. Требования к компонентам методического обеспечения 23. Математическое обеспечение САПР.<br>24. Пребования к компонентам математи 24. Требования к компонентам математического обеспечения<br>25. Лингвистическое обеспечение САПР. 25. Лингвистическое обеспечение САПР. 26. Требования к компонентам лингвистического обеспечения 27. Техническое обеспечение САПР.<br>28. Требования к компонентам техни 28. Требования к компонентам технического обеспечения 29. Организационное обеспечение САПР.<br>30. Требования к компонентам организац 30. Требования к компонентам организационного обеспечения 31. Какие элементы выделяют в соответствии с ГОСТ, в структуре САПР? Как выбрать материал из библиотеки? 33. Назовите команду для создания файла сборки. 34. Как в сборку добавить компонент из файла. 35. Что понимают под термином сопряжение компонентов? 36. Как создать стандартные виды на чертеже? 37. Как погасить вид? 38. Как удалить рамку погашенного вида? 39. Как отключить проекционную связь между видами? 40. Для чего служит команда Соосность на инструментальной панели Сопряжения? 41. Как создать объект спецификации? 42. Как добавить стандартные изделия в сборку? 43. Назовите два способа включения компонентов в сборку в системе КОМПАС-3D. 44. На какой панели расположены команды, позволяющие выровнять точки по горизонтали и вертикали. 45. Как отредактировать компонент в окне?<br>46. Какой массив называется массивом-обра 46. Какой массив называется массивом-образцом?<br>47. Как отключить информационный размер? 47. Как отключить информационный размер?<br>48. На какой панели расположены команды, и 48. На какой панели расположены команды, позволяющие моделировать детали, изготавливаемые из листового материала. 49. Как задать параметры для всех новых листовых деталей? 50. Как выполнить сгиб по ребру?<br>51. Как выполнить сгиб по линии? 51. Как выполнить сгиб по линии?<br>52. Как выполнить разгибание сгиб 52. Как выполнить разгибание сгибов?

- 53. Как сдвинуть изображение, используя клавиатуру и колесико мышки?
- 54. Какая команда используется для создания тела вращения?
- 55. Что такое кинематическая операция?
- 56. Какое необходимо условие для выполнения кинематической операции?
- 57. Какие способы построения массивов доступны в КОМПАС-3D?
- 58. Для чего нужна опция геометрический массив?
- 59. Этапы создания модели операцией вращения.
- 60. Требования к эскизам, построенным для операции вращения.

61. Трехмерное моделирование в среде «Компас-3D». Построение трехмерных моделей деталей – тел вращения.

62. Трехмерное моделирование в среде «Компас - 3D». Построение трехмерных моделей деталей, не являющихся телами вращения.

- 63. Для чего нужно приложение АРМ FЕМ?
- 64. Как активировать АРМ FЕМ?
- 65. Что такое метод конечных элементов?
- 66. Какова последовательность расчета консольной балки?
- 67. Зависит ли точность расчетов от густоты сетки?
- 68. Можно ли определить массу модели используя АРМ FЕМ?
- 69. Как сохранить отчет?
- 70. Как определить напряжение в точке?<br>71. Что булет если изменить "глубину пг
- 71. Что будет если изменить "глубину просмотра"?
- Можно ли производить расчеты в АРМ FEM для шнеков, эксцентриковых валов, резцов и т.д.?

Фонд оценочных средств прикреплен в приложении к рабочей программе

### **6. ПЕРЕЧЕНЬ ИНФОРМАЦИОННЫХ ТЕХНОЛОГИЙ**

#### **6.1 Перечень программного обеспечения**

#### АРМ "СЕЛЭКС"

САПР "КОМПАС 3D V12" - Машиностроительная конфигурация

**6.2 Перечень информационных справочных систем**

ЭБС "Земля знаний"

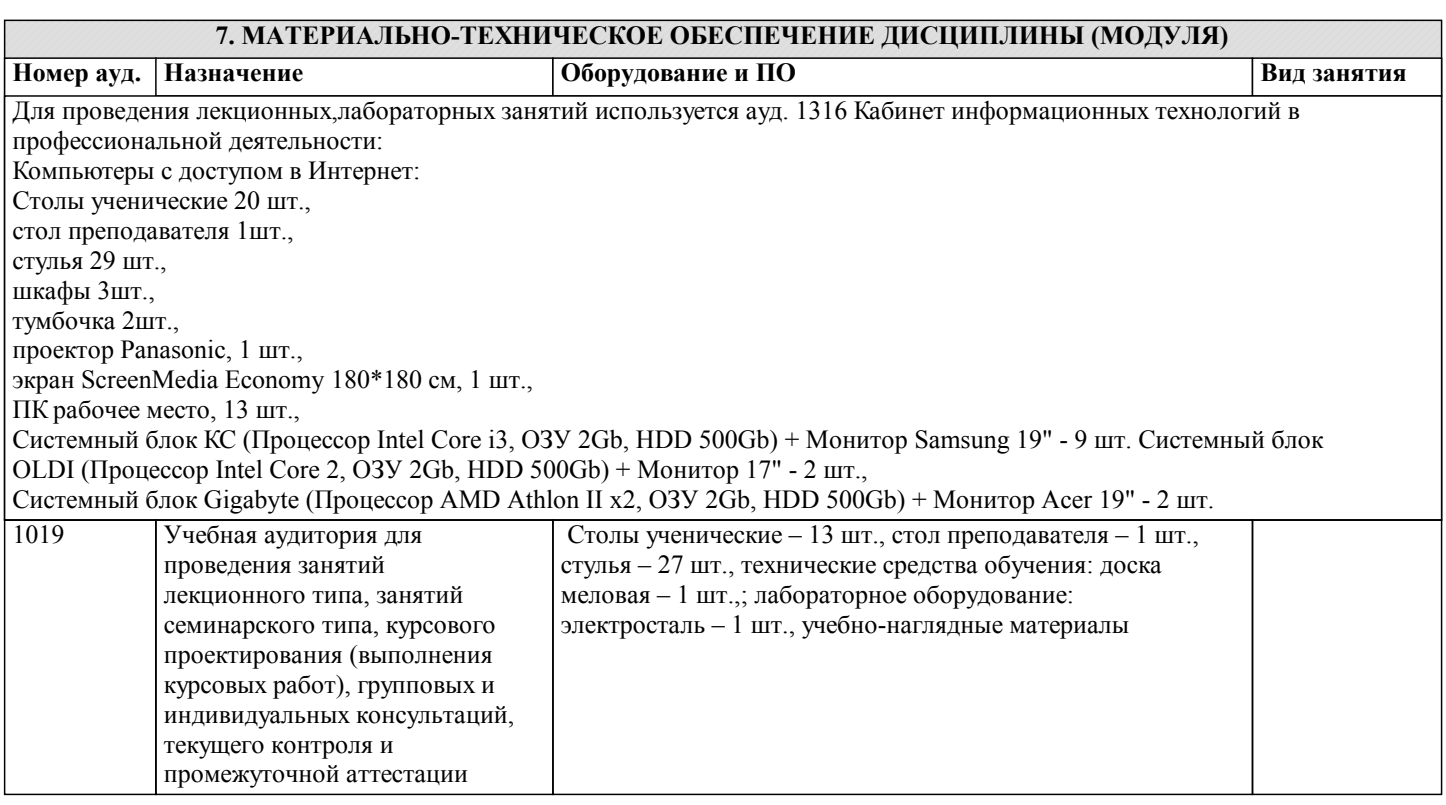

# **8. УЧЕБНО-МЕТОДИЧЕСКОЕ И ИНФОРМАЦИОННОЕ ОБЕСПЕЧЕНИЕ ДИСЦИПЛИНЫ (МОДУЛЯ)**

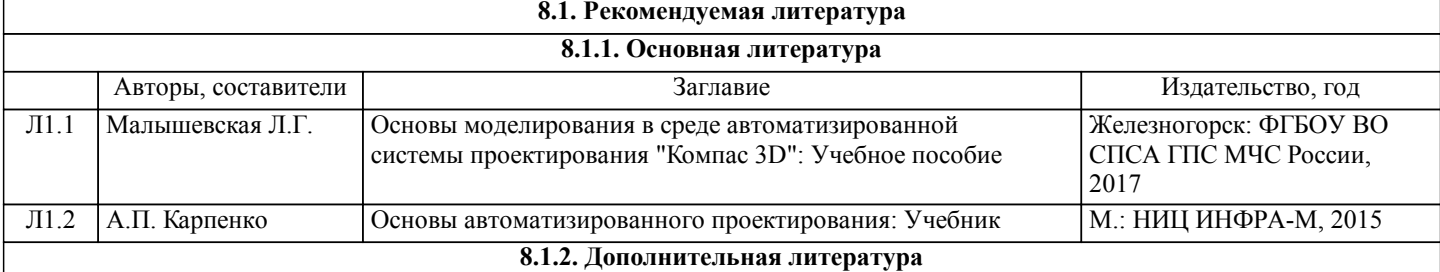

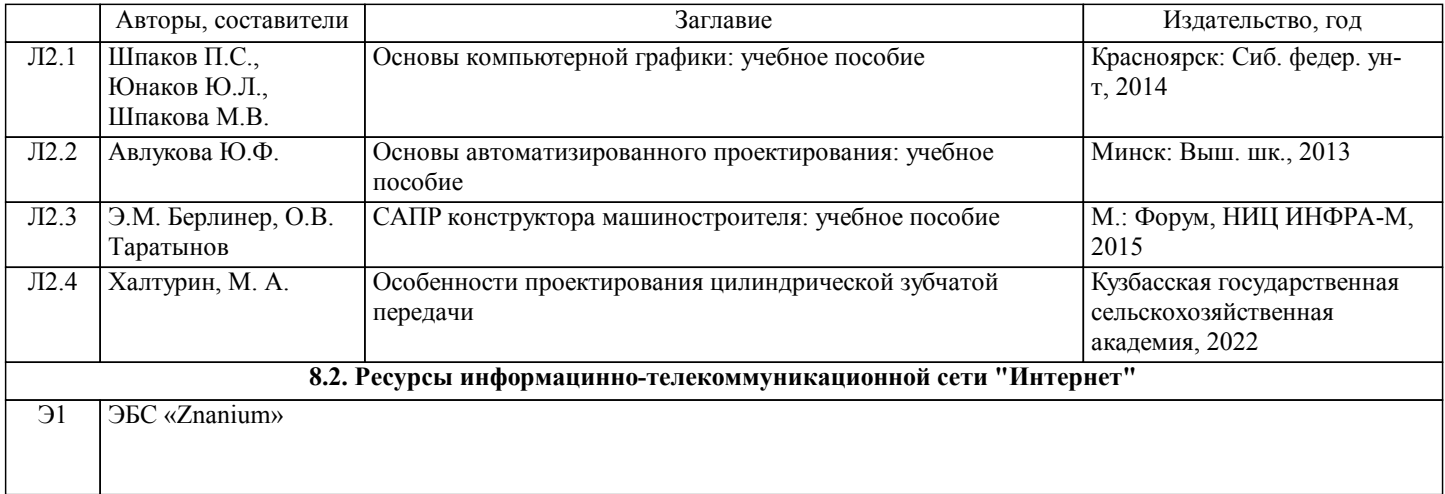

# **9. МЕТОДИЧЕСКИЕ УКАЗАНИЯ ДЛЯ ОБУЧАЮЩИХСЯ ПО ОСВОЕНИЮ ДИСЦИПЛИНЫ (МОДУЛЯ)**

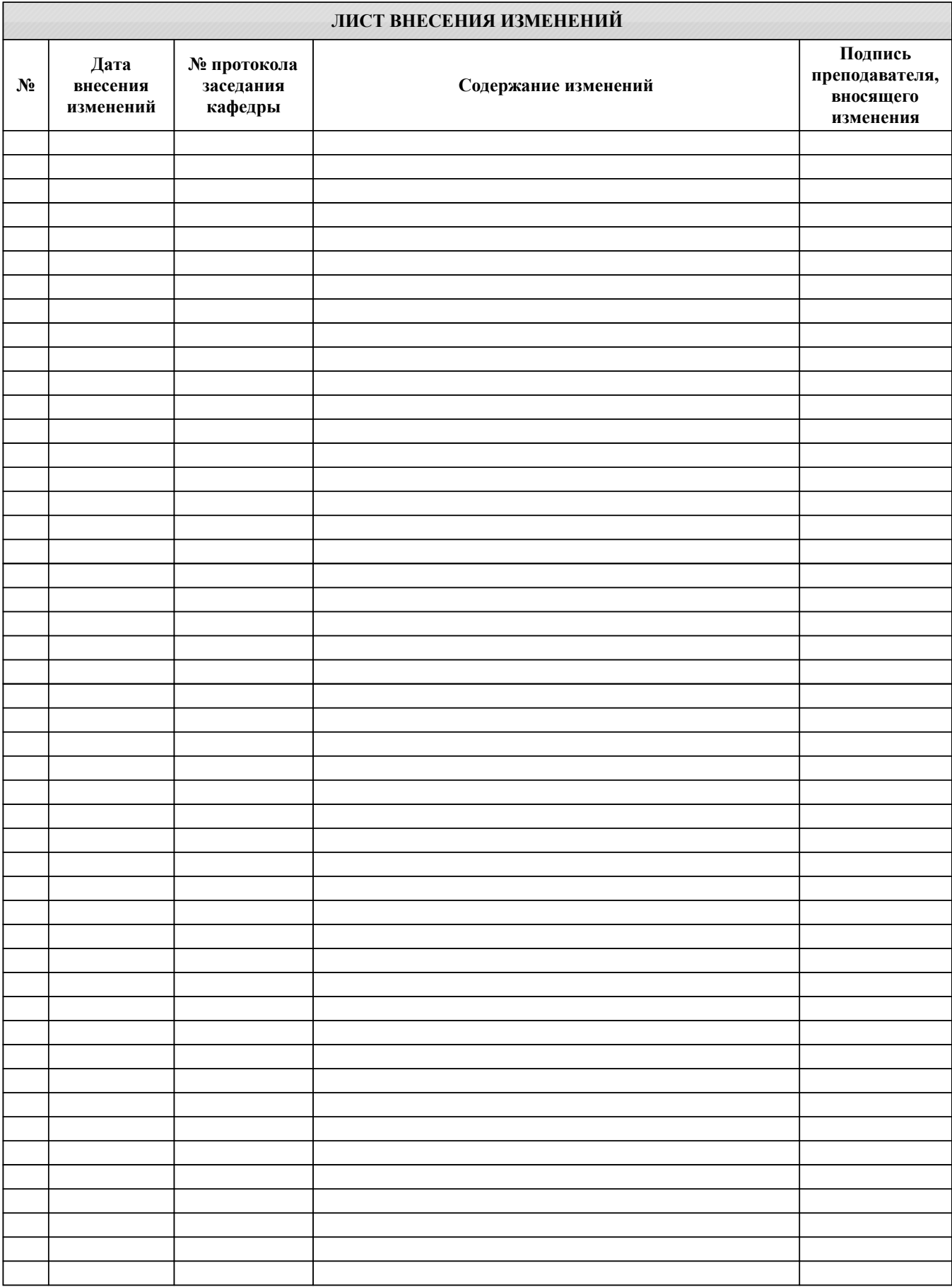